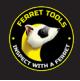

## FERRET PLUS QUICK START GUIDE

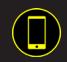

## 1 **Download de gratis Ferret App**

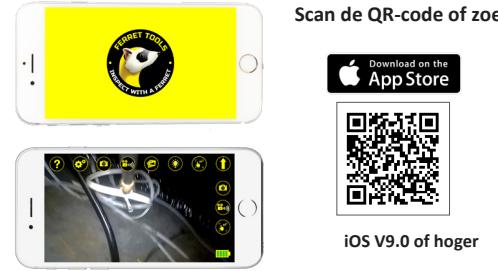

## **Scan de QR-code of zoek naar "Ferret Tools"**

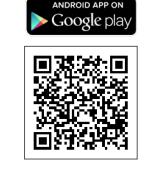

**iOS V9.0 of hoger Android V6.0 of hoger**

**Opmerking :** wanneer u de toepassing installeert of voor het eerst gebruikt, moet u toegang verlenen tot de fotogalerij op de telefoon of tablet om foto's en video's te kunnen opslaan.

Zet uw Ferret camera aan. De schakelaar bevindt zich onder het achterdeksel van de camera. De camera heeft ongeveer 2 seconden nodig om aan te gaan.

**Opmerking :** de camera voldoet alleen aan IP67 als de achterdeksel erop zit.

Schakel op uw telefoon of tablet wifi in en zoek in de wifi-lijst naar de SSID Ferret-Plus-XXXX. De Ferret camera heeft ingebouwde wifi, er is geen ander wifi netwerk nodig.

**Opmerking :** de camera maakt geen verbinding via Bluetooth, hij werkt alleen met wifi.

<sup>3</sup> **Bespaar tijd en geld met de Ferret camera door veiliger en slimmer te werken.**

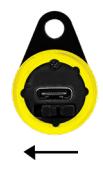